# **Как подать заявку на Олимпиаду**

### **Внешний вид раздела Олимпиады**

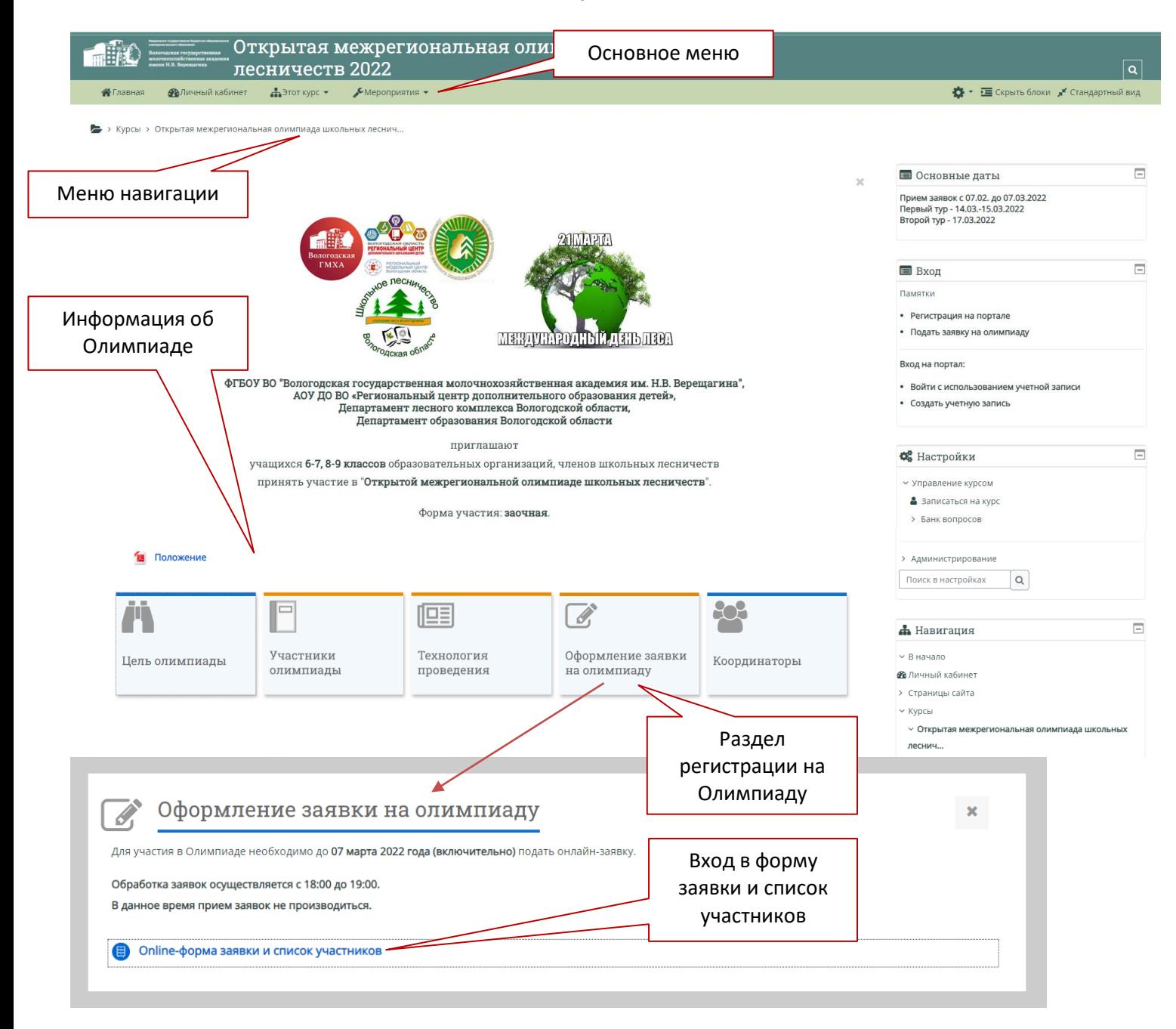

# **Работа с заявкой**

# **Добавить заявку**

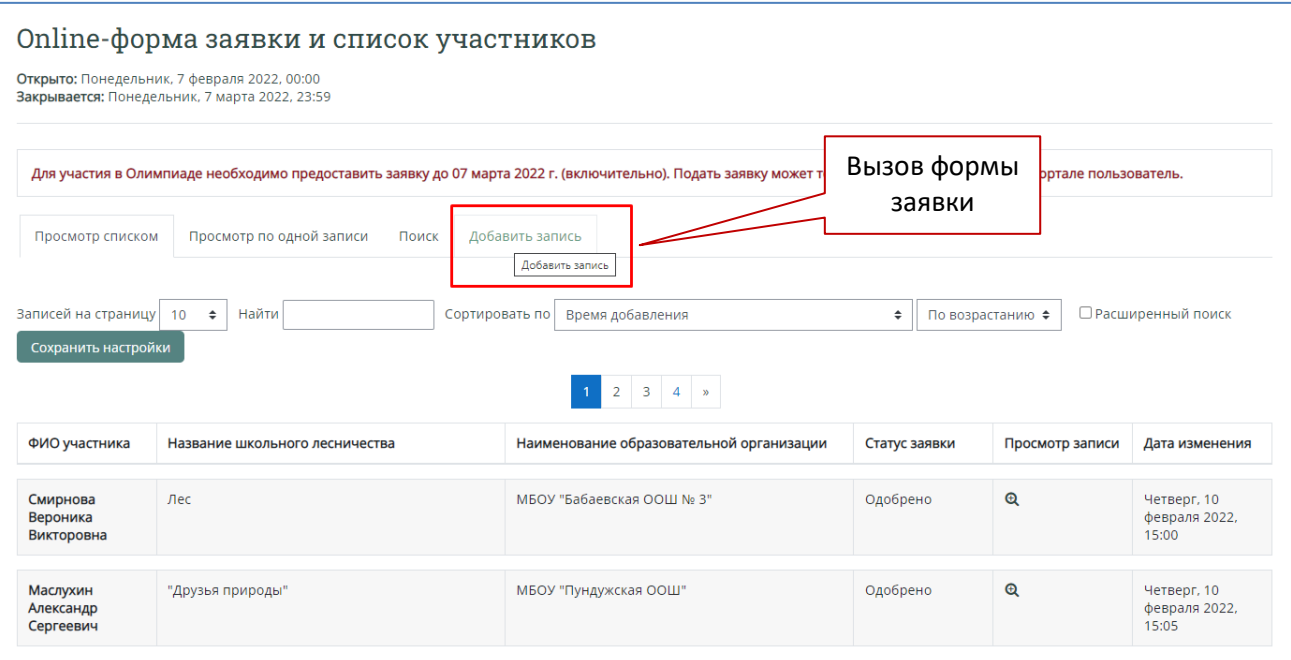

## **Внешний вид формы заявки**

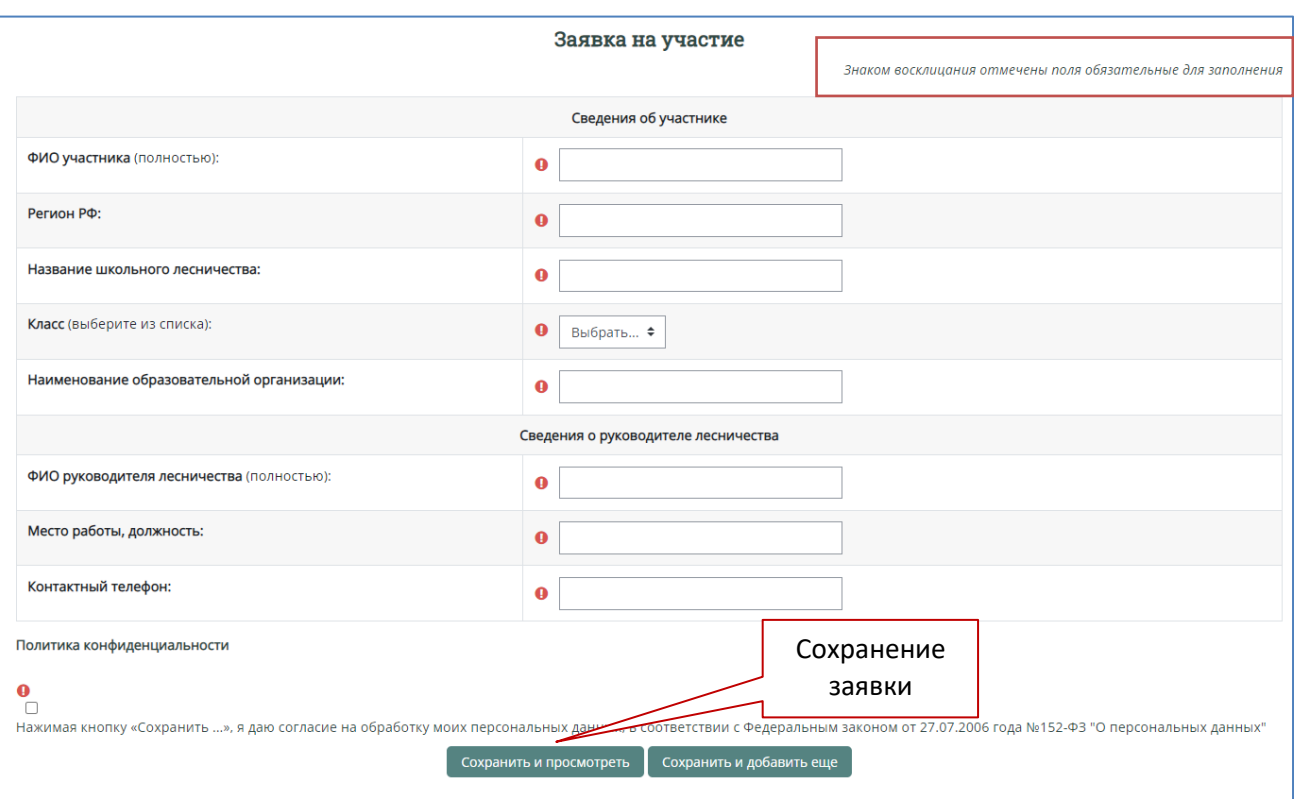

#### **Обязательно установить флажок «Политики конфиденциальности»**

 Я даю согласие на обработку моих персональных данных, в соответствии с Федеральным законом от 27.07.2006 года №152-ФЗ "О персональных данных"

#### **Просмотр списка участников**

После заполнения заявки ее проверяют организаторы и если все данные заполнены правильно, то заявка одобряется. Если заявка не одобрена, то вы можете внести в нее изменения. После одобрения изменить заявку участник не может.

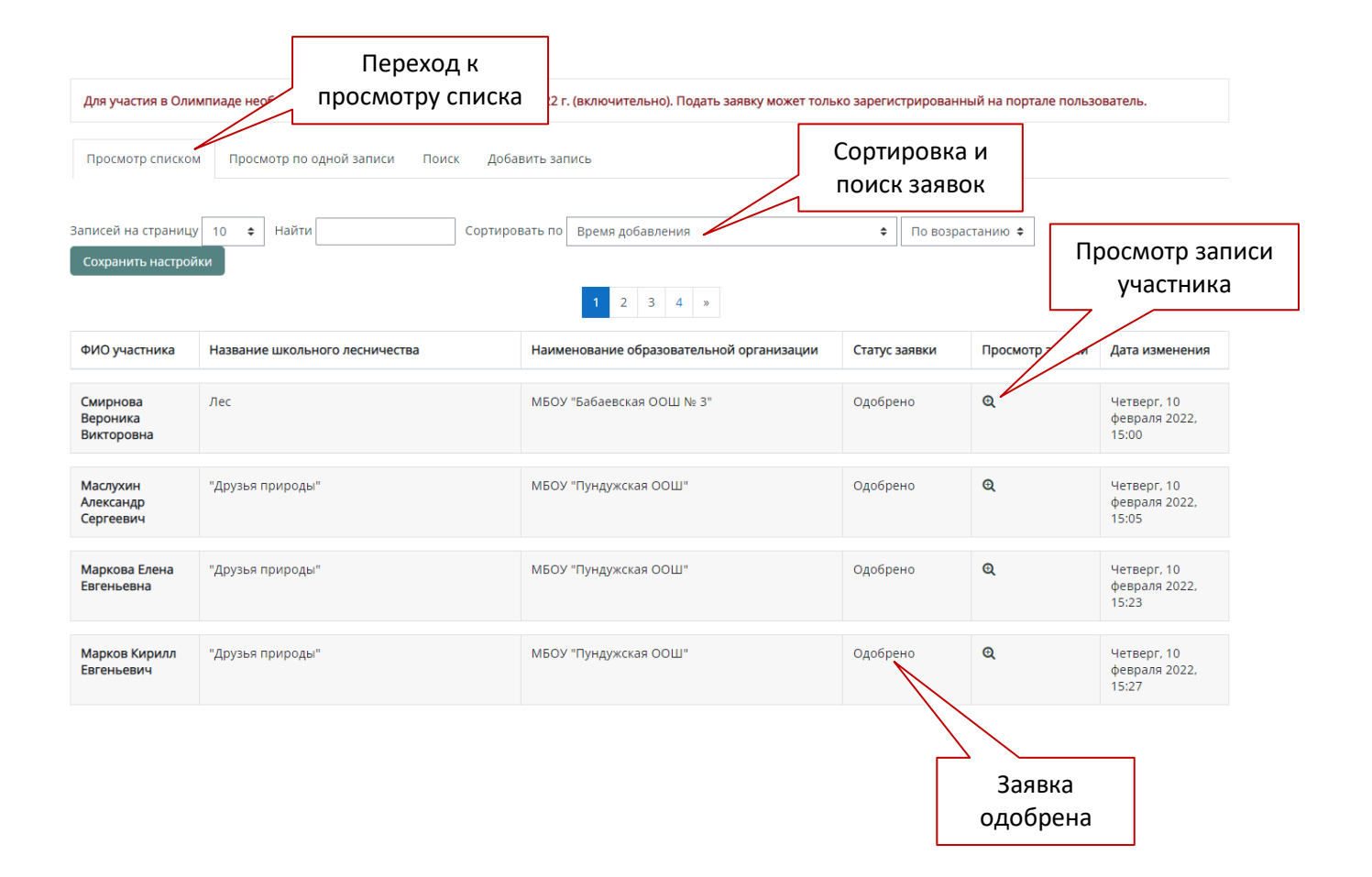